From:

To: CC: Sent: Subject: Attachments:

12/10/2020 11:03:37 AM FW: New Orders for the DOT RE: Add order to DOT Wildfire View

Passing the baton to you on these requests.

- 1. To add orders to the project log, reference the attached email.
  - a. In the email is a link to a share point list. Add the orders to the share point list.
  - b. Then send this same email to so he can refresh the SQL table against that list.
- 2. Marking "keep" in CK seems straightforward enough.

Let me know if you have any questions. Also please confirm you have the access you need to both the share point lists and to edit the project log.

Electric Distribution Project Controls Supervisor (Scheduling) Major Programs and Projects | Pacific Gas & Electric Company

From: Sent: Wednesday, December 9, 2020 3:20 PM To: Cc:

Subject: New Orders for the DOT

Could you please have the following orders added to the DOT.

Additionally, just while we are in this state of limbo between risk models, would it be possible to have someone type the word "Keep" in Column 'CK', only for these new orders, when the orders are added. This is where I'm keeping track of the Keep and Remove for now. If that is problematic just let me know when they are in the log and I will update them myself.

Thanks,

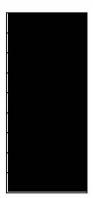

Project Manager

Pacific Gas and Electric Company